# 2018 Tier II Reporting Guide

# Tier II Emergency and Hazardous Chemical Inventory Reports

# Paper Report Forms

# for Year 2017

# Due March 1, 2018

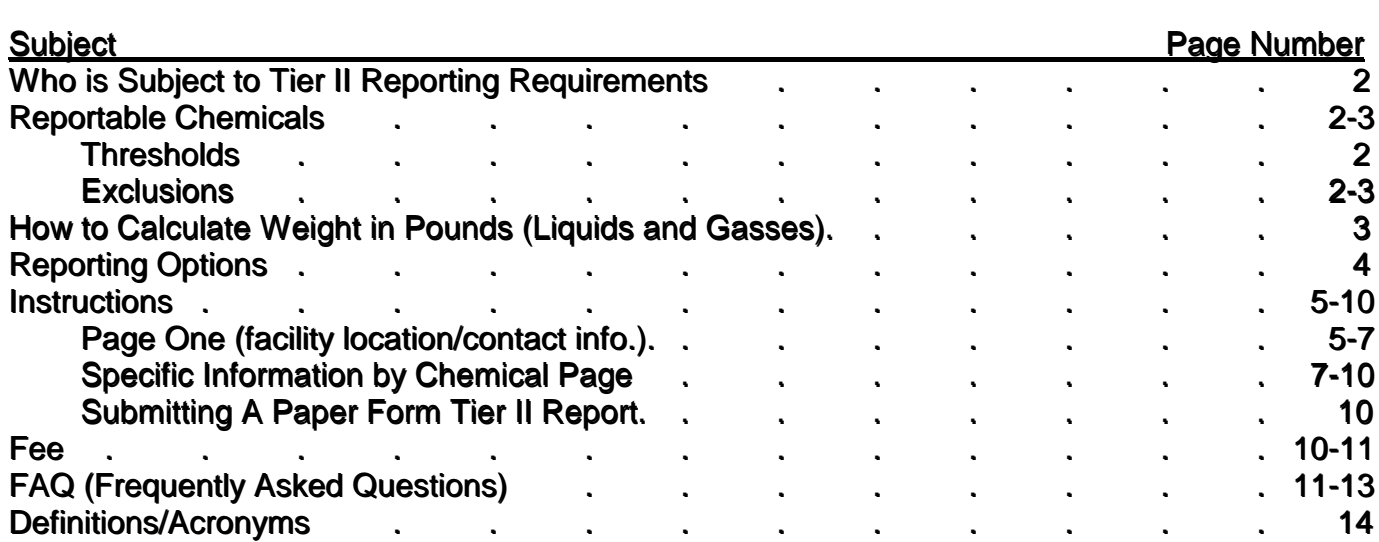

## **WHO IS SUBJECT TO TIER II REPORTING REQUIREMENTS**

A facility is subject to Tier II reporting requirements, if required under the Occupational Safety and Health Act of 1970, to prepare or have available Safety Data Sheets (SDS) for hazardous chemical(s) present on-site. SDS requirements are specified in the Occupational Safety and Health Administration (OSHA) Hazard Communication Standard, found in Title 29 of the Code of Federal Regulations at ξ1910.1200.

## **REPORTABLE CHEMICALS**

A chemical may be reportable if a facility is required, under OSHA's Hazard Communication Standard, to maintain a SDS.

### **THRESHOLDS**

**Note: check the exclusions listed below.** If a chemical is not excluded, report if at any time during 2017, storage was in an amount equal to or exceeding the following:

- Gasoline or diesel in aboveground tanks (ASTs) 10,000 pounds;
- Gasoline or diesel in underground tanks (UST's) at non-retail facilities 10,000 pounds;
- Gasoline (all grades combined) in UST's, when fuel is for retail sale to the public for motor vehicles on land -

75,000 gallons;

• Diesel fuel (all grades combined) in USTs, when fuel is for retail sale to the public for motor vehicles on land -

100,000 gallons;

• Extremely Hazardous Substances (EHSs) -

500 pounds or the threshold planning quantity (TPQ).

A list of EHSs and TPQs is available online [\(http://denr.sd.gov/titleiii\)](http://denr.sd.gov/titleiii). *Note: When reporting EHS chemicals, if a specific EHS is present in several different products you store, you must determine the amount in each product then see if the combined total amount meets the threshold);* and

• All other OSHA Hazardous materials/chemicals -

10,000 pounds.

### **EXCLUSIONS**

The following are excluded from Tier II reporting:

• Solid substances –

ONLY if human health exposure will not occur during normal conditions. (For example, a glass marble is exempt while a solid that poses an inhalation hazard or dermal contact hazard may not be exempt);

• Any Food and Drug Administration regulated food, food additive, drug, or cosmetic;

- Substances stored at facilities that are not subject to OSHA;
- Any substance that is not regulated by OSHA;
- A substance used for household purposes, or packaged in the same form and concentration as when used for household purposes –
	- (Examples: pail of house paint or gallon jug of herbicide sold for use on a lawn);
- A substance used in a research laboratory or a hospital under the direct supervision of a technically qualified individual –

(For example, oxygen for medical use is exempt but helicopter fuel is not exempt);

- An agricultural chemical the farmer stores and uses on his/her own farm;
- Fertilizer held for retail sale for agricultural use The exclusion does not apply to ammonia used for purposes such as refrigeration or to a fertilizer manufacturer or wholesaler. Facilities making custom blends should review the fertilizer reporting links on the state Title III webpage
	- [\(http://denr.sd.gov/titleiii\)](http://denr.sd.gov/titleiii);
- A chemical is not reportable while in transit.
	- The chemical may be reportable when stored at the origin and destination;
- A chemical that poses no physical or health hazards.

If the SDS indicates there are no physical or health hazards. You may see wording such as "chemical is NOT hazardous under the OSHA Hazard Communication Standard (29 CFR 1910.1200)."

## **HOW TO CALCULATE WEIGHT IN POUNDS (LIQUIDS AND GASSES)**

In order to choose the correct range code, you need to know the weight in pounds for each chemical/product you report. If you do not know the weight in pounds, there are several ways to find that information:

- 1. Your supplier may know the weight in pounds;
- 2. Find a conversion formula online;
- 3. For compressed gases, you may find product weight here: <http://www.oregon.gov/osp/SFM/docs/CR2K/GasConversionChartPublic.pdf>
- 4. For liquids, you may calculate the weight in pounds using one of these formulas:

<sup>o</sup> *specific gravity (SG) x 8.3 = pounds per gallon or*

<sup>o</sup> *relative density (RD) x 8.3 = pounds per gallon*

(NOTE: look for specific gravity or relative density in section 9 of your SDS or in the Section entitled "Physical Data" or "Physical and Chemical Properties". IMPORTANT!! – Most specific gravity or relative density numbers will be between 1.9 and 0.1)

Example: 1,000 gallons of liquid when the SDS says the SG is 1.5

- 1. Multiply SG by 8.3 to get the pounds per gallon
	- $1.5 \times 8.3 = 12.5$  pounds per gallon
- 2. Multiply the pounds per gallon by the gallons you store

 $(12.5 \times 1,000 = 12,500$  pounds of product)

## **REPORTING OPTIONS**

### **OPTION 1: SOUTH DAKOTA ONLINE REPORTING OPTION**

You are encouraged to try the online reporting option. If you submitted a Tier II report in the past (even a paper report), the information from that report has been entered online. For this reason, you may find it is easier to report online, versus using a paper form.

To report online, simply log in, review/update, save changes, sign (e-sign), and print copies of your report.

#### **Login procedure**

- 1. Go to the Title III webpage [\(http://denr.sd.gov/titleiii\)](http://denr.sd.gov/titleiii).
- 2. Click **"SD Online Tier II [Reporting](http://apps.sd.gov/NR44TierII/Login.aspx) Login Page"** to go to the login page.
	- a. Enter your e-mail address and your password;
	- b. Check the "I'm not a robot" box (for security purposes you may be asked to perform a task such as selecting certain images - when your task is completed, a check will appear in the "I'm not a robot" box);
	- c. Click the "Login" button.

#### **Password**

If you do not have a password, use the "Lost or Forgotten Password" feature on the login page.

If you receive a message stating "There is no account associated with that email address," contact Trish at (800) 433-2288.

#### **Reporting instructions/guidance**

When you login to the online Tier II Reporting system, you will see links to a "Tier II Reporting Guide" and a "Visual Guidance to Online Tier II Reporting." You may find these documents are helpful, especially if this is your first time completing your online report. You can view and/or print these documents.

After you log in, you should see a list of the facilities for which your company has submitted Tier II reports in the past. If you have storage facilities that are not on the list, call Trish at (800) 433-2288, to have the missing facilities added to your account.

### **OPTION 2: PAPER REPORT FORM**

The paper reporting consists of two pages. One page is for information such as the facility location and contact names. The second page is for information about chemical storage.

You are encouraged to try the online reporting option. If you submitted a Tier II report in the past (even a paper report), the information from that past report has been pre-entered. For this reason, you may find that it is easier to report online, versus using a paper form.

## **INSTRUCTIONS – PAPER REPORT FORM**

*Note - If submitting your report online the following instructions will not be applicable. Instead,* after you have logged in to submit an online report, view the listed helpful links. Use the "Tier II *Reporting Guide" and "Visual Guidance to Online Tier II Reporting" found online, for help preparing your online report.*

A Tier II report submitted using paper forms, consists of two pages. One page is for information such as the facility location and contact names. The second page is for information about chemical storage.

Reportable chemical stored at different facilities cannot be combined and reported on one Tier II form. A separate Tier II report must be completed and submitted for each facility. Adjoining sites, or sites separated by a road are considered one facility.

If you need additional copies of the paper reporting form, print copies from the Title III webpage [\(http://denr.sd.gov/titleiii\)](http://denr.sd.gov/titleiii), or call Trish at (800) 433-2288 to have copies mailed to you.

### **PAGE 1**

**Page 1 of \_\_\_\_\_\_:**

This section is found on the upper left side of the page. After you complete this page and all chemical reporting pages, return to this section and indicate how many total pages are included in the submittal.

#### **Reporting Period:**

This section is on the upper right side of the form. Fill in the reporting period, which is January 1 through December 31, 2017.

#### **State ID #:**

This section is at the top of the form, on the right side. When an ID number is assigned to a site, it remains the same even after site ownership changes. The State ID# is two letters followed by four numbers (example: ML 0901). Enter the ID number for your facility. If this is the first Tier II to be filed for a facility, or if you don't know the State ID#, call (800) 433-2288 to obtain an ID number.

**IMPORTANT -** Add the State ID # to the top of EVERY page. If you fail to do so, and pages of your submittal become separated, it may appear you filed an inaccurate report.

#### **Facility Identification:**

The information in this section of the report is for the **actual physical location** of the storage facility.

- Facility Name: Name of the storage facility;
- Maximum Number of Occupants: Estimate the maximum number of people that may be present at any one time at the facility as a whole. Include contractors, vendors, customers, employees, etc. If this is an unmanned site, check N/A.
- Manned/Unmanned: Check to indicate whether the facility is manned or unmanned. A facility is manned even when employees are only present part of the day or at certain times of the year. The box "unmanned" should only be checked if the site is never manned.
- Street: Street address for the actual physical location of the facility.
- County: Name of the county where the storage facility is actually located;
- City, State, Zip: City, state (must be South Dakota), and zip code for where the storage facility is actually located;
- Latitude and Longitude: Enter the latitude/longitude (should look something like this: 44.370867 and [-100.320416.](javascript:void(0)) You may find latitude/longitude via any means. One option is the use of google maps. If using google maps:
	- Find the facility, place the cursor over the facility, then left click. A pop up box should appear showing latitude/longitude; or
	- Find the facility, place the cursor over the facility, then right click. A list of options should appear. Choose "What's here?." A pop up box should now open showing latitude/ longitude; or
	- Find the facility, place the cursor over the facility, then right click. A list of options should appear. Choose "What's here?." Click on the symbol that has appeared over your facility and the latitude/longitude should appear in the search box in the upper left hand side of the page.
- NAICS Code: The NAICS (North American Industry Classification System) code is similar to a SIC code. It classifies a facility by type of business/ industry. If you don't know your code, go to the NAICS website. A link to the NAICS website is available on the state Title III webpage: [\(http://denr.sd.gov/titleiii\)](http://denr.sd.gov/titleiii);
	- If you know the SIC code for your facility, you can search by SIC code to find the applicable NAICS code.
	- If you do not know your SIC code, search for your NAICS code using keywords. For example, for a bulk fuel facility, you might use the keywords "bulk fuel" while an agricultural chemical facility might search using the keyword(s) "pesticide" or "agricultural chemical."
- Facility Phone # (optional): Telephone number for the facility (optional).
- Dun & Bradstreet #: Ask your financial officer if the company has a Dun & Bradstreet number. Leave blank if not applicable;
- TRI Facility ID: If a Toxic Release Inventory (TRI)/Section 313 report has been filed for the facility, enter the TRI ID number. Leave blank if not applicable;
- RMP Facility ID: If the facility has a Risk Management Plan (RMP), enter the RMP facility ID. Leave blank if not applicable;
- Subject to Emergency Planning under Section 302 of EPCRA (40 CFR part 355)?: Check "Yes" if the facility is subject to emergency planning under Section 302 of EPCRA. You can determine if the facility is subject to this section by going to the list of Extremely Hazardous Substances (EHS). A link to the list is available on the state Title III webpage [\(http://denr.sd.gov/titleiii\)](http://denr.sd.gov/titleiii). If storage is greater than or equal to the threshold planning quantity (TPQ), the facility is subject to emergency planning under Section 302.
- Subject to Chemical Accident Prevention under Section 112(r) of CAA (40 CFR part 68, Risk Management Program)?: Check "Yes" if the facility is subject to chemical accident prevention. For information about this federal program, view the EPA website (www.epa.gov/rmp/risk-management-plan-rmp-rule-overview) .

#### **Owner or Operator Information Section:**

The information in this section is used to identify the owner of the storage facility. Enter the name of the company along with a mail address and telephone number. You may also enter an e-mail address (if applicable).

#### **Parent Company Information (optional) Section**:

You have the option of providing information for a parent company (if applicable). Enter company name, mail address, phone, email, and Dun & Bradstreet number.

#### **Facility Emergency Coordinator Section:**

If applicable, enter the name of the Facility Emergency Coordinator, along with a title, work phone number, 24-hour phone number, and e-mail address. Note: a facility MUST have an emergency coordinator if you checked yes, in answer to the question "Subject to Emergency Planning under Section 302 of EPCRA (40 CFR part 355)?"

#### **Tier II Information Contact Section:**

The information in this section is used to identify the individual who is responsible for preparing, submitting, and answering questions about the Tier II report. Enter the name, title, telephone number, e-mail, and complete mailing address.

#### **Emergency Contacts Section:**

Provide information for two emergency contacts. Enter names, titles, work phone numbers, 24-hour phone numbers, and e-mail addresses for 2 individuals who are points of contact if emergency responders need information when responding to a chemical incident at the facility.

#### **Certification Section:**

After you have completed page 1 AND the chemical reporting page(s), review for accuracy. Indicate how many pages are in your submittal. The owner, operator, or the officially designated representative of the owner or operator must certify that all information is true, accurate, and complete. Print your name and title before signing and dating the form.

### **SPECIFIC INFORMATION BY CHEMICAL PAGE**

Make sure you have the SDS available when completing this portion of the Tier II report. The chemical supplier should be able to provide you with a SDS upon request.

You can report up to two chemicals per page. When you store more than two reportable chemicals, use additional copies of the "Specific Information by Chemical" reporting page.

#### **Page \_\_\_\_of\_\_\_\_ Section:**

This section is on the upper left side of the page. Number each page of the report.

#### **State ID # Section:**

This section is found on the upper right side of the page. Make sure you add the State ID # to the top of EVERY page. If you fail to do so, and if pages of your submittal become separated, it may appear you filed an inaccurate or incomplete report.

#### **Chemical Description Section:**

See the "Reportable Chemicals" section on pages 2 and 3 of this Reporting Guide, and review "Exclusions" and "Thresholds."

- Pure Chemical / Mixture or Product Mixture: Check the box indicating whether the chemical is pure (99 or 100% by volume) or a mixture of two or more ingredients.
- Name: Enter the name of the product (it is recommended you enter a product name as it is written on the SDS);
- CAS #: Enter the Chemical Abstract Service (CAS) registry number. This number is found on the SDS. A pure product will have a single CAS number. You may find that a product that is a mixture of different chemicals does not have a CAS# for the mixture as a whole. In that case, check "CAS not available."
- Solid, Liquid, or Gas?: Check the box indicating whether your chemical is solid, liquid, or gas. NOTE: "Gas" refers to a gaseous substance such as propane.
- Trade secret?: Check the "Trade Secret" box, if you need to withhold the name of a chemical due to trade secret concerns, When you do this, enter a generic description for the chemical "Name," and submit a trade secret substantiation form. Contact Trish at [trish.kindt@state.sd.us](mailto:trish.kindt@state.sd.us) or by calling (800) 433-2288 to obtain a copy of the trade secret substantiation form.
- Chemical is (or mixture contains) an Extremely Hazardous Substance (EHS): Check "yes" if the chemical is (or if the mixture contains) an EHS. Compare chemicals listed in the SDS with chemicals on the EHS list. A link to the Extremely Hazardous Substance (EHS) list is available on the state Title III webpage [\(http://denr.sd.gov/titleiii\)](http://denr.sd.gov/titleiii). If a chemical is not on the EHS list, it is not an EHS. Check "no" if the chemical is not (or mixture does not contain) an EHS.
- EHS Name(s): If you checked "Yes" above, to indicate the chemical is (or the mixture contains) an EHS, enter the name of the EHS chemical(s).
- If this is a mixture, weight of the EHS portion (range code): Only enter a number if the chemical is a mixture containing an EHS. It is recommended you fill in this information when you are calculating and entering storage amounts in the inventory section of the form. After you determine the maximum weight of the chemical mixture stored on-site, you can determine the weight of just the EHS portion (look at the SDS and find the percent by volume for the EHS ingredient). After you determine the weight of the EHS portion of the mixture, Look at the first page of the Tier II report (the page where you provided contact information). A table of range codes is available in the bottom right hand corner. Range code numbers are in pounds. Enter the range code that corresponds to the weight in pounds for the EHS portion of the mixture.
- Non EHS Name(s) (optional): When reporting mixtures, you may enter names of non-EHS ingredients.

#### **Physical Hazards Section:**

See the instructions for the "Health Hazards Section" on page 9 of this reporting guide.

#### **Health Hazards Section:**

Check all applicable boxes to indicate risks posed by the chemical.

- Find out which boxes to check by reading the "Hazards Identification" section of the SDS for the product/chemical substance you are reporting (usually this is section 2 of the SDS).
- Make sure you use an up to date version of the SDS. You can contact your supplier (or look online) to obtain an updated copy.
- Note: "Hazard not otherwise classified" refers to a hazard that does exist, but does not fit into any of the other listed hazard categories.
- Note: there are checkboxes for substances that pose no physical or health hazards. ONLY check these boxes if the SDS indicates the product/chemical substance you are reporting poses no physical or health hazards.

#### **Inventory Section:**

- Maximum Stored: The largest quantity/inventory stored at any point during the year. Enter the amount and check either "gallons" or "pounds" to indicate whether the number you entered was in pounds or gallons.
- Average Stored: The average quantity/inventory stored during the year. Enter the amount and check either "gallons" or "pounds" to indicate whether the number you entered was in pounds or gallons.
- Range Code for Maximum Stored: Look at the first page of the Tier II report (the page where you provided contact information). A table of range codes is available in the bottom right hand corner. Range code numbers are in pounds. If you reported the maximum stored amount (above) in pounds, select the range code that corresponds to the maximum stored amount number you reported. If you reported the maximum stored amount (above) in gallons, go to page 3 of this reporting guide for help converting gallons to pounds (or call Trish at (800) 433-2288 for help). Once you have converted gallons to pounds, select the range code that corresponds to the maximum stored amount in pounds.
- Range Code for Average Stored: Look at the first page of the Tier II report (the page where you provided contact information). A table of range codes is available in the bottom right hand corner. Range code numbers are in pounds. If you reported the average stored amount (above) in pounds, select the range code that corresponds to the average stored amount number you reported. If you reported the average stored amount (above) in gallons, go to page 3 of this reporting guide for help converting gallons to pounds (or call Trish at (800) 433-2288 for help). Once you have converted gallons to pounds, select the range code that corresponds to the average stored amount in pounds.
- Number of Days On Site: The number of days during the year during which the substance was stored on-site.

#### **Type of Storage (check all that apply) Section:**

Select all applicable types of storage containers.

#### **Storage Conditions:**

**Pressure:** Select the applicable pressure condition. Note: Ambient means the same as surrounding area. Most storage is at ambient pressure. Gases stored in highpressure containers are at greater than ambient.

Temperature: Select the applicable temperature condition. Ambient means the same as surrounding air. Most storage is at ambient temperature. Tanks that are heated are at greater than ambient. Tanks that are cooled are at less than ambient. Gasses may be stored under cryogenic conditions (-130 F or less).

#### **Storage Locations:**

Write in a short description for where at the facility the chemical is stored. If the storage location is confidential, check the box indicating storage is confidential and submit a confidential storage location sheet. Contact Trish at [trish.kindt@state.sd.us](mailto:trish.kindt@state.sd.us) or by calling (800) 433-2288 to obtain a copy of the confidential storage location sheet.

#### **Additional Reporting Information (Optional) Section:**

- Make a note of any additional information that may be helpful for first responders;
- Indicate the size of the largest storage container;
- Indicate if the chemical you reported is an ingredient in something you make (Particularly if you use it to make a custom blend fertilizer product);
- Finally, if you are reporting voluntarily, check the box for the most applicable reason.

#### **Optional Attachment Section:**

If you choose to submit copies of the site plan, safety measures, a facility map/floorplan, a key, or any other additional information such as SDS, check the appropriate box(s).

### **SUBMITTING A PAPER FORM TIER II REPORT**

Tier II reports must be submitted to ALL of the following:

- **1) Local Fire Department**
- **2) Local Emergency Planning Committee (LEPC)** Addresses are listed on the SD Title III webpage [\(http://denr.sd.gov/titleiii\)](http://denr.sd.gov/titleiii)
- **3) State of South Dakota/State Emergency Response Commission (SERC)**
	- o E-mail: [trish.kindt@state.sd.us](mailto:trish.kindt@state.sd.us)
	- o Mail address: PMB 2020

SD DENR – SERC 523 East Capitol Avenue

Pierre, SD 57501-3182

**S**ign, date, and separate the colored pages.

- Keep the last page for your records.
- Mail one copy to the LEPC and one copy to the Fire Department.
- Mail the white copy to the state.

## **FEE**

**When is the fee due?** The Tier II Report is due March 1, 2018, but the fee is not due until April 1, 2018. Payments postmarked after April 1, 2018, are late. Late fees may apply.

**Where can I find the fee form?** In most cases, the fee will be calculated and an invoice mailed, within 10 days of receipt of the Tier II report. The invoice is sent to the person/address listed as the Tier II Information Contact

#### **If you do not receive an invoice, send an e-mail [\(trish.kindt@state.sd.us\)](mailto:trish.kindt@state.sd.us) or call Trish at (800) 433-2288. You are responsible for making sure the fee is paid prior to April 1, 2018.**

**How are fees calculated?** The fee is based upon the number of reportable chemicals in the Tier II report (see list at the top of the next page). Chemicals reported voluntarily should not count towards the fee. If you believe your fee was calculated incorrectly, PLEASE contact Trish via e-mail [\(trish.kindt@state.sd.us\)](mailto:trish.kindt@state.sd.us) or by calling (800) 433-2288.

The fee per facility will be calculated as follows:

- \$0 (if you store no reportable chemical but submitted voluntarily)
- \$50 (1 3 reportable chemicals at the facility)
- \$100 (4 9 reportable chemicals at the facility)
- \$200 (10 18 reportable chemicals at the facility)
- \$300 ( $>=19$  reportable chemicals at the facility)

A late fee payment penalty applies to payments made after April 1. A \$15 penalty applies to fees of \$150 or less and a 10% penalty applies to fees of \$200 or more.

## **FREQUENTLY ASKED QUESTIONS**

**I have reporting questions. Who can help me?** Contact Trish Kindt [\(trish.kindt@state.sd.us](mailto:trish.kindt@state.sd.us)) or (800) 433-2288). Also, see the SD Title III webpage [\(http://denr.sd.gov/titleiii\)](http://denr.sd.gov/titleiii).

**Where can I find online answers to reporting questions?** The federal EPA has a very useful online Q&A tool where you can search for answers to reporting questions: https://emergencymanagement.zendesk.com/hc/en-us/categories/201455628-Emergency-Planning-and-Community-Right-to-Know

**Where can I find information about the federal law?** Information may be found online at: <http://www2.epa.gov/epcra/epcra-sections-311-312>

**I store chemical at more than one facility in the same town. May I combine all storage and just submit one Tier II report?** No. You need to submit a separate report for each separate site where you store chemical. However, if your different facilities are on one large single piece of property, or if they are only separated by a road, for reporting purposes, you have one facility.

**How can I get a new facility added to my user account?** Contact Trish via e-mail ([trish.kindt@](http://denr.sd.gov/titleiii)state.sd.us) or by calling 800-433-2288.

**May I combine similar products or chemicals when submitting my Tier II report?** Yes. You may combine some products when reporting. However, the products you combine must have the same ingredients and the ingredients must be present in substantially similar concentrations.

Products you combine must also pose identical physical and health hazards. Fire fighting and emergency response procedures for both must be identical.

**May I combine all gasoline products or all diesel products in my Tier II report?** You may combine diesel fuels (#1, #2, dyed, undyed). Biodiesel product should not be combined with other diesel products. You may also combine gasoline products (premium, super unleaded, unleaded, gasoline containing <10% ethanol). Gasoline products containing >10% ethanol should not be combined with other gasoline products.

**Do I need to consider batteries when submitting my Tier II report?** In general, automobile batteries are exempted. A forklift battery or batteries at a wind tower, cell tower, etc., may not be exempted. For additional information, go the battery reporting links on the SD Title III webpage: [\(http://denr.sd.gov/titleiii\)](http://denr.sd.gov/titleiii).

**Do I need to consider Fertilizer when submitting my Tier II report?** In general, fertilizer stored by a retail facility is exempt from reporting. Wholesale fertilizer storage, and storage of products used for blending purposes may not be exempt. You are encouraged to read the federal EPA interpretation regarding exempt vs non-exempt fertilizer. See the fertilizer reporting links on the Title III webpage: [\(http://denr.sd.gov/titleiii\)](http://denr.sd.gov/titleiii).

**What are my options for reporting product mixtures on the Tier II report?** You may report the weight of the entire product mixture or you may calculate and report separately by weight of each hazardous substance ingredient. Many product mixtures contain multiple hazardous substance ingredients. In South Dakota most facilities simply report the weight of the entire product mixture.

**How do I report an Extremely Hazardous Substance (EHS) on the Tier II report? I**f you store several different products that contain the same EHS ingredient, the amount of that EHS ingredient in all products must be aggregated for purposes of determining if your storage meets or exceeds the reporting threshold. It is suggested that the aggregation calculation be done as a first step in determining whether the reporting threshold has been met. When entering data for a pure EHS or a mixture containing an EHS, enter the product name as it appears on the SDS in the "Name" data field then enter the name of the EHS chemical in the "EHS Name" data field.

**Where can I find a list of all Tier II reportable chemicals?** There is not a list of all reportable chemicals. Information about thresholds and excluded chemicals is provided on pages 2 and 3 of this reporting guide.

**Is the "List of Lists" document a list of all reportable chemicals?** No. The "List of Lists" document can be used to determine if a product contains or if a chemical is an EHS (see the EHS TPQ column in the list of lists document). EHS chemicals have reporting thresholds that are lower than the thresholds for other chemicals (See the "Thresholds" section on page 2 of this reporting guide). In most cases, non-EHS chemicals are reportable. See Pages 2 and 3 of this reporting quide for more information.

**What is the reporting period for Tier II reports?** The Tier II report summarizes product storage for the previous calendar year (for example, a Tier II report submitted by March 1, 2018, summarizes storage for the 2017 calendar year).

I will begin to store a new chemical In May. I did not store this chemical last year so it is not listed on my Tier II report. Do I have to report this new chemical now or can I just wait **and add it to my Tier II report next year? If I do need to report now, how?** When you begin to store a new chemical that you know will need to be included in your Tier II report next year (or if you begin to store a significantly larger quantity than was reported on your Tier II submittal), you must submit a 311 report within 90 days. For more information see the "How is a Tier II Report (Section 312) different from a Section 311 Report?" question on the next page.

**How is a Tier II Report (Section 312) different from a Section 311 Report? T**he reporting thresholds and the chemicals that are reportable are identical. The reports differ as follows:

- The Tier II report is a year-end report summarizing storage for the previous calendar year (for example, a report submitted March 1, 2018, summarizes storage for calendar year 2017).
- A Section 311 report summarizes NEW product storage (usually storage not previously reported on your Tier II), and is a much shorter/easier report.
	- oThe 311 report must be filed within 90 days of beginning storage of a new Tier II reportable chemical (or significantly larger quantity than reported in your last Tier II).
	- oThere is no fee for Section 311 report submittal.
	- oYou have the option of completing and submitting a 311 report online or by using a paper form. To obtain a paper form, go to the South Dakota Title III website [\(http://denr.sd.gov/titleiii\)](http://denr.sd.gov/titleiii) and print a copy. To report online, contact Trish Kindt (800) 433- 2288 to discuss the procedure.

#### **How do I determine how much of an Extremely Hazardous Substance (EHS) is present in a product mixture?**

Liquids:

- 1. Determine weight per gallon for the product mixture.
	- Find the specific gravity for your product mixture (section 9 of most SDS).
	- Multiply the specific Gravity (SG) by 8.34 to get pounds per gallon.

Example: If the Specific Gravity is 1.02

 $(1.02 \times 8.34 = 8.51$  pounds per gallon)

- **2.** Determine weight of the entire product mixture.
	- Multiply total maximum gallons of product mixture stored by the pounds per gallon number (see step 1 above).

Example: If you store 2,000 gallons

 $(2,000 \times 8.51 = 17,020 \text{ total pounds})$ 

- **3.** Determine pounds of EHS present in the product mixture.
	- Find the percent by weight for the EHS chemical (section 2 of most SDS).
	- Multiply the total pounds of the product mixture (see step 2 above), by the percent of the EHS in the mixture

Example: If the EHS is 20% of the mixture

 $(17,020 \times .2 = 3,404$  pounds of EHS)

Solids:

To determine the total pounds of the EHS portion of the mixture, find the percent by weight for the EHS chemical (section 2 of most SDS).

• Multiply the total pounds of the product mixture, by the percent of the EHS in the mixture

Example: If you store 15,000 pounds of product mixture and the EHS ingredient is 20% of the mixture

 $(15,000 \times .2 = 3,000 \text{ pounds of EHS})$ 

## **DEFINITIONS/ACRONYMS**

**AST's:** Aboveground Storage Tanks

**CAS#:** The Chemical Abstract Service number is a unique identifier assigned to each known chemical. Find CAS #'s on the SDS. If a chemical is a mixture, the SDS will list CAS #'s for each ingredient, but there may not be a CAS # for the mixture as a whole.

**DENR:** South Dakota Department of Environment and Natural Resources.

**EHS:** An Extremely Hazardous Substance is a substance considered to be acutely toxic. To determine if your chemical is or contains an EHS ingredient, go to the EHS link on the South Dakota Title III webpage [\(http://denr.sd.gov/titleiii\)](http://denr.sd.gov/titleiii).

**MSDS:** The Material Safety Data Sheet. See SDS discussed below.

**NAICS:** The North American Industry Classification System code system is the standard used to classify business establishments for the purpose of comparing like sectors in the economy. If you do not know your NAICS code, you can search for it online at the NAICS website [\(http://www.naics.com/search.htm\)](http://www.naics.com/search.htm).

**OSHA:** The Occupational Health and Safety Administration is a federal agency that operates under the U.S. Department of Labor. The mission of OSHA is to ensure businesses provide safe and healthy working environments for all their employees

**RD:** Specific Gravity or RD is the [ratio](http://en.wikipedia.org/wiki/Ratio) of the [density](http://en.wikipedia.org/wiki/Density) of a substance to the density of a given reference material (usually water). The RD or SG can be found in the SDS and can be used to calculate product weight.

**SDS:** The Safety Data Sheet is an updated version of a MSDS. A SDS is formatted to conform with the Globally Harmonized System which mandates 17 sections of information arranged in a specific order. Your supplier should be able to provide a copy and you should maintain a copy of SDS (or MSDS) for each chemical you use or store.

**SERC:** South Dakota State Emergency Response Commission.

**SG:** Specific Gravity or RD is the [ratio](http://en.wikipedia.org/wiki/Ratio) of the [density](http://en.wikipedia.org/wiki/Density) of a substance to the density of a given reference material (usually water). The RD or SG can be found in the SDS and you can use the number to calculate weight per gallon.

**SIC:** The Standard Industrial Classification code is method of classifying industries by type. The financial officer of your facility may be able to help you find your SIC code.

**TPQ:** The Threshold Planning Quantity is the reporting threshold in pounds for an EHS. When completing a Tier II submittal, an EHS is reportable if storage equals or exceeds the TPQ in pounds or if storage equals or exceeds 500 pounds. Go to the SD Title III webpage [\(http://denr.sd.gov/titleiii\)](http://denr.sd.gov/titleiii) to see a link to a list of EHS's and the TPQ's.